## Review your 1098T

From the Colby Community College website (colbycc.edu), have your student click on the ePortal link at the top left.

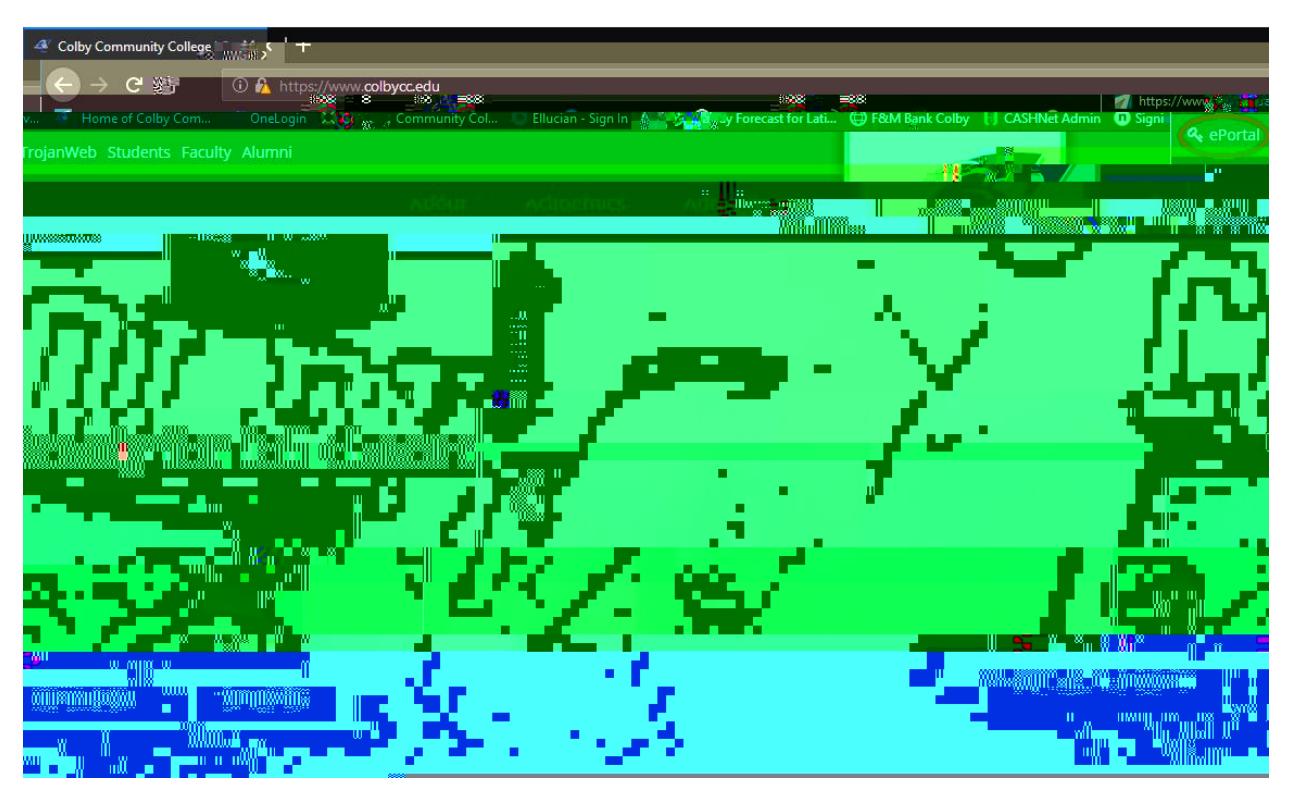

At the OneLogin page, enter your Student ID # or CCC email and password.

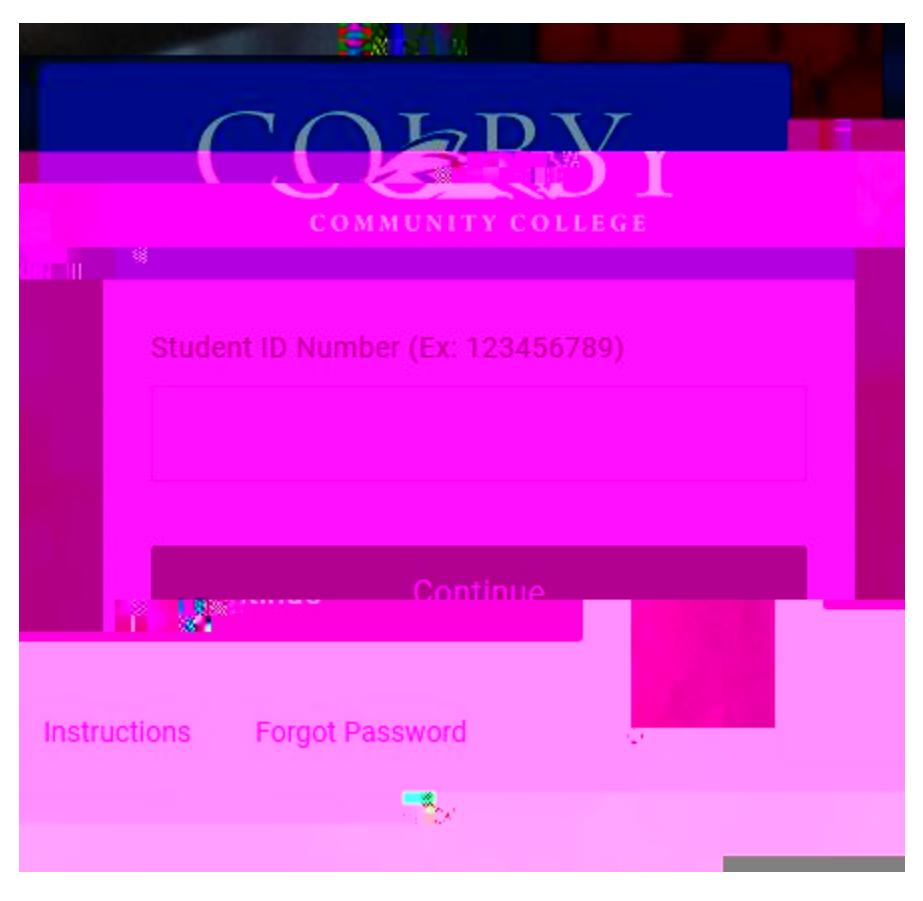

Click on Tax Forms

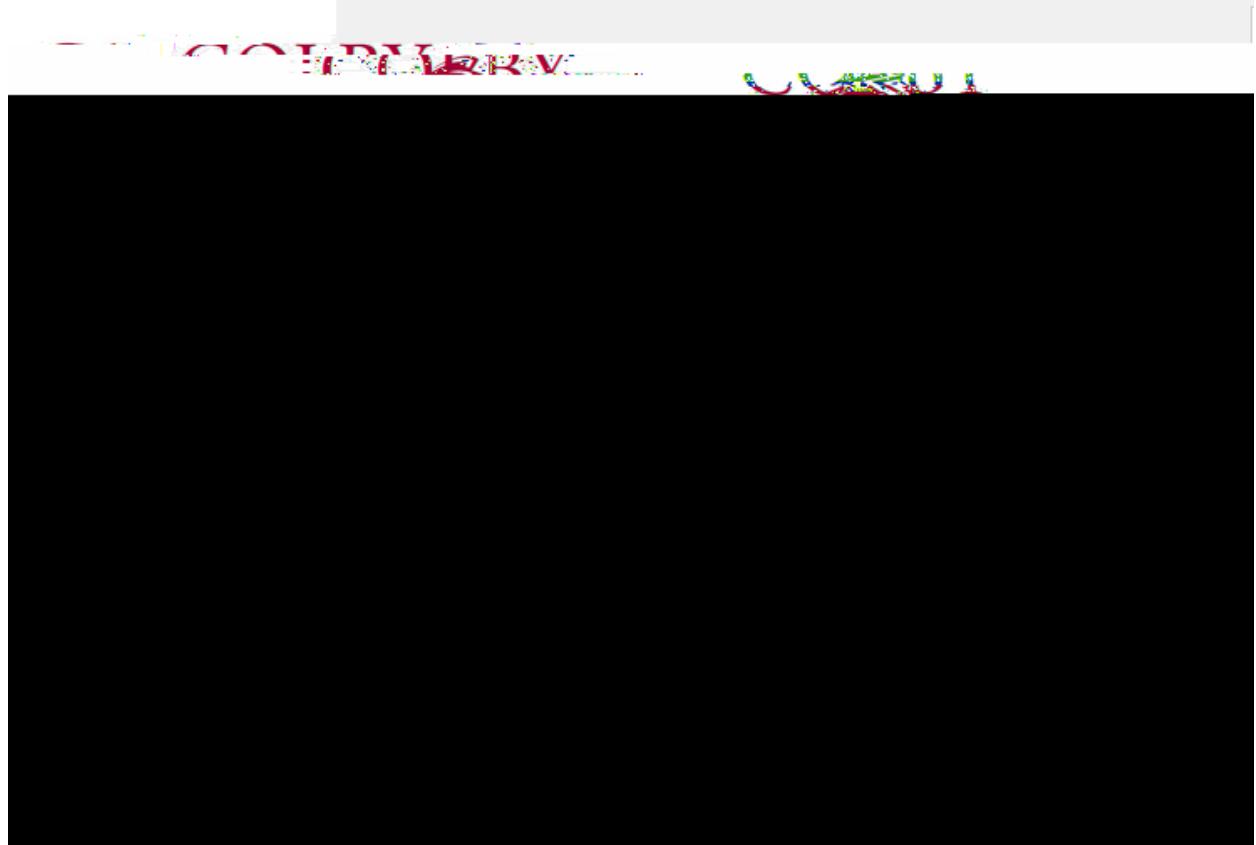

From here you can view or save your 1098T or sign up for paperless delivery.

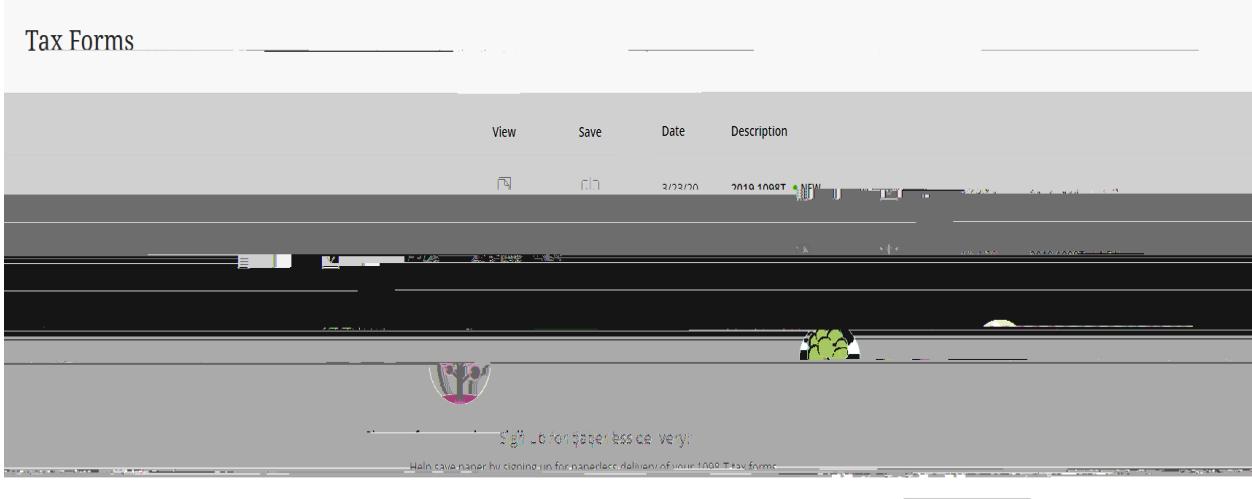

Sign up